## **Настройки**

Для корректной работы с Федеральной государственной информационной системой "Меркурий" необходимо:

На форме **Администрирование** - **Интеграция** на закладке Ветис необходимо прописать данные для подключения:

Реквизиты доступа к ВетИС.API **Логин Пароль Url к стенду AMS Api Key** Реквизиты доступа к информационным реестрам **Url к стенду Cerberus Url к стенду Dictionary Url к стенду Product** Реквизиты доступа в "Меркурий" **Issuer ID** - GUID собственного ХС **Логин в "Меркурий"**  $\circ$ -凸 € 昌  $\frac{\Box \uparrow}{\Box \uparrow}$ Ù tà ▦  $\overline{\mathbb{L}}$ **ECS**  $\approx$  $\heartsuit$ Оборудование Рабочий стол Справочники Склад Продажи Розничная торговля Документы Транспорт Закупки Финансы Цены Прои **WMS** Администрировани Учётная запись Интеграция **x Приложение ◆ Настройки** Универсальный импорт (Прайс-лист) Ветис УКЭП ГИС МТ СУЗ Заполнить по умолчанию (Продуктивный контур) Заполнить по умолчанию (Тестовый контур) **• Интеграция** Логин login **• Миграция** Пароль **......** ◆Стандартные данные Url к стенду AMS https://api2.vetrf.ru:8002/platform/services/2.1/ApplicationManagementService  $\diamondsuit$ Инструменты Api Key ODgxNDMyMGItZDNhYy00YjJhLWJlMzQtNzdlOTk4Zjc3ZTM3M2M3NjNlOGItNzE1NC00YjM3LTg1MWYtNjgyM2UwZGZlYjJm ◆Закрытие периода Issuer ID 3c763e8b-7154-4b37-851f-6823e0dfeb2f **П** Система Логин в Меркурий login-m **• Настройки** Запрашивать изменененные ВСД за интервал (ч.) Производительность Url к стенду Cerberus https://api2.vetrf.ru:8002/platform/services/2.1/EnterpriseService ◆ Монитор процессов Url к стенду Dictionary https://api2.vetrf.ru:8002/platform/services/2.1/DictionaryService  $\diamond$ Интерпретатор Url к стенду Product https://api2.vetrf.ru:8002/platform/services/2.1/ProductService ◆Обслуживание **Э** Уведомления ⇔ Почта **Планировщик** ⇒ Задания ◆ Резервная копия ◆ Восстановление данных 

На форме **Документы** - **Ветис** - **Хозяйствующие субъекты** необходимо внести данные о собственном хозяйствующем субъекте. Для этого используют кнопку **Добавить**.

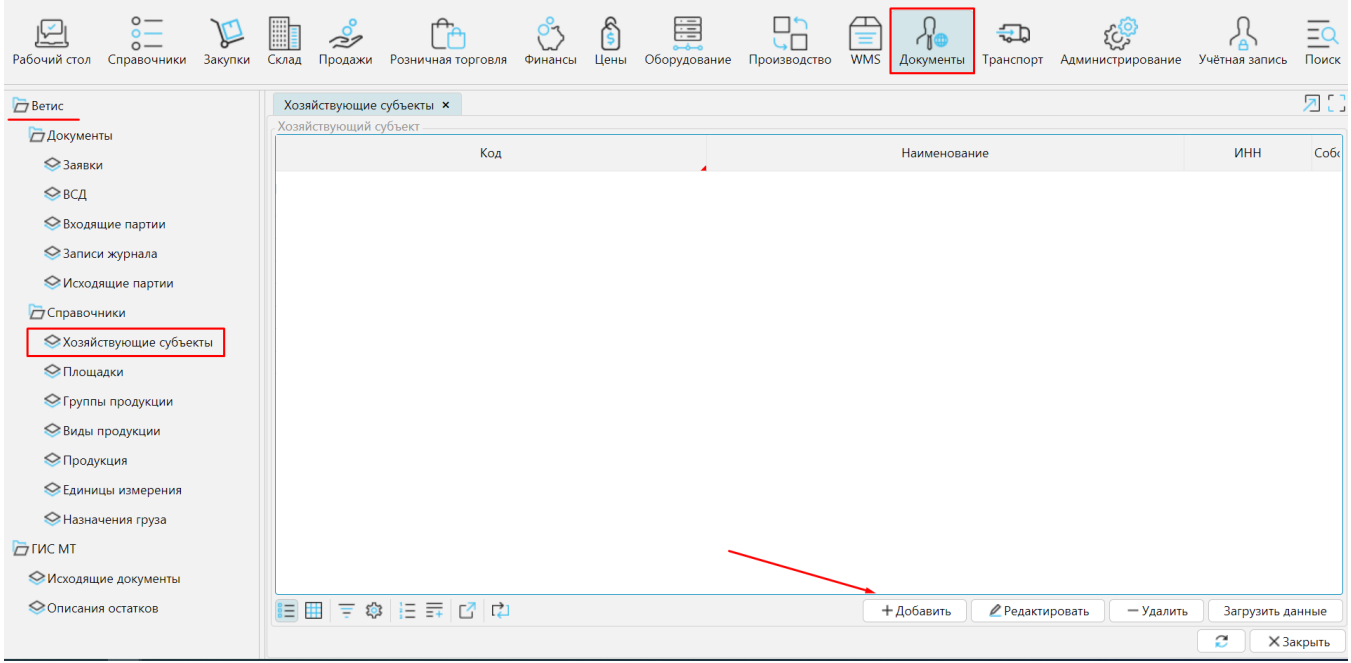

В открывшейся форме ХС обязательно ввести GUID ХС в поле **Код** и отметить признак **Собственный**. **Наименование** и **ИНН** ХС указывать не обязательно **Со хранить** изменения.

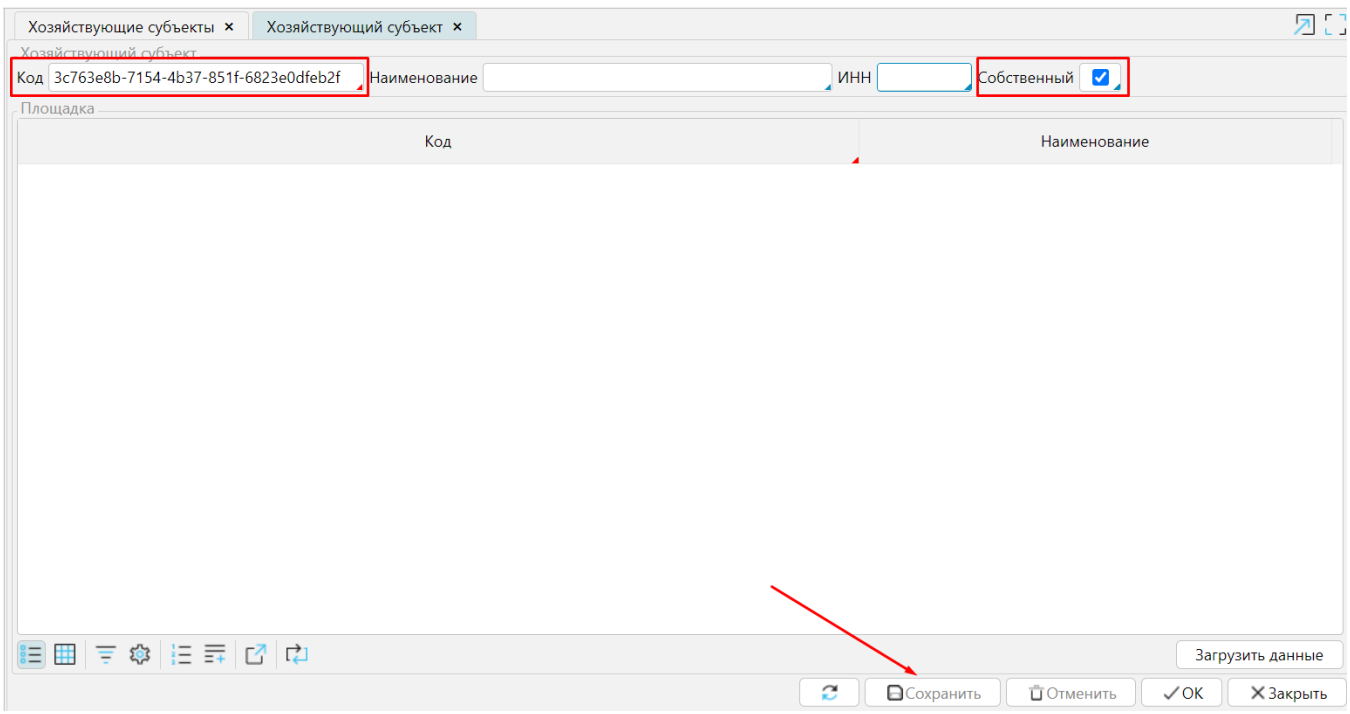

<span id="page-1-0"></span>Далее по кнопке **Загрузить данные** будут автоматически заполнены настроенные в системе "Меркурий" площадки ХС.

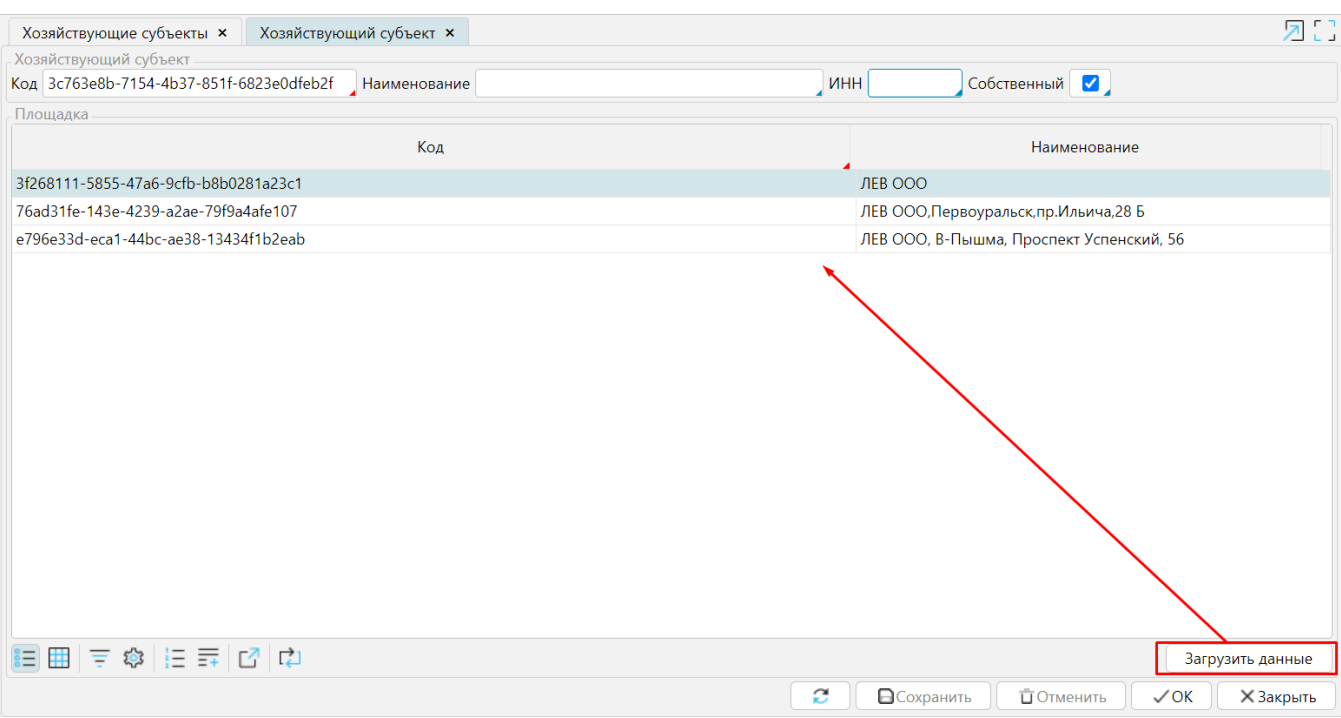

Если **Наименование** и **ИНН** не были указаны, на форме **Документы** - **Хозяйствующие субъекты** нажмите кнопку **Загрузить данные** и они заполняться автоматически.

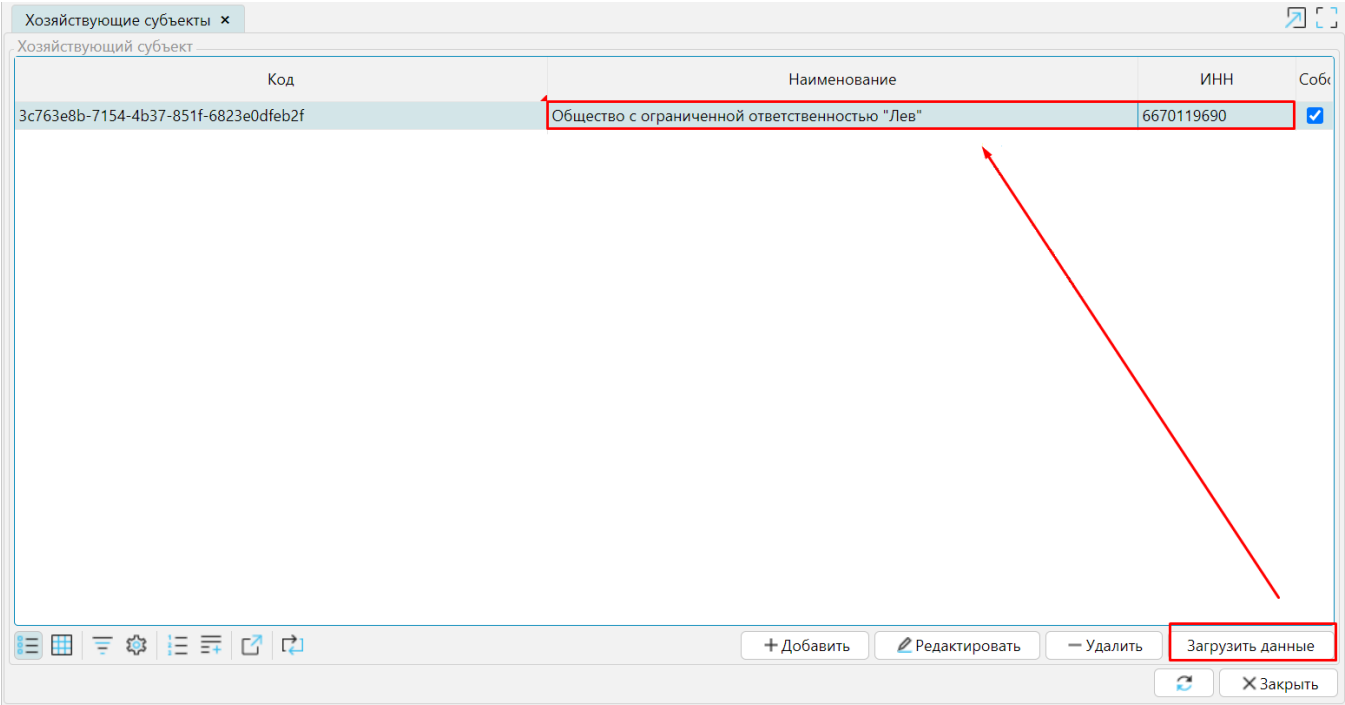

После настройки интеграции и собственного ХС необходимо загрузить из системы "Меркурий" список ВСД и записей складского журнала. На форме **Доку менты** - **Ветис** - **Заявки** кнопками **Получить список ВСД** и **Получить список записей журнала** формируются соответствующие запросы. Далее необходимо нажать кнопку **Обмен с Ветис**.

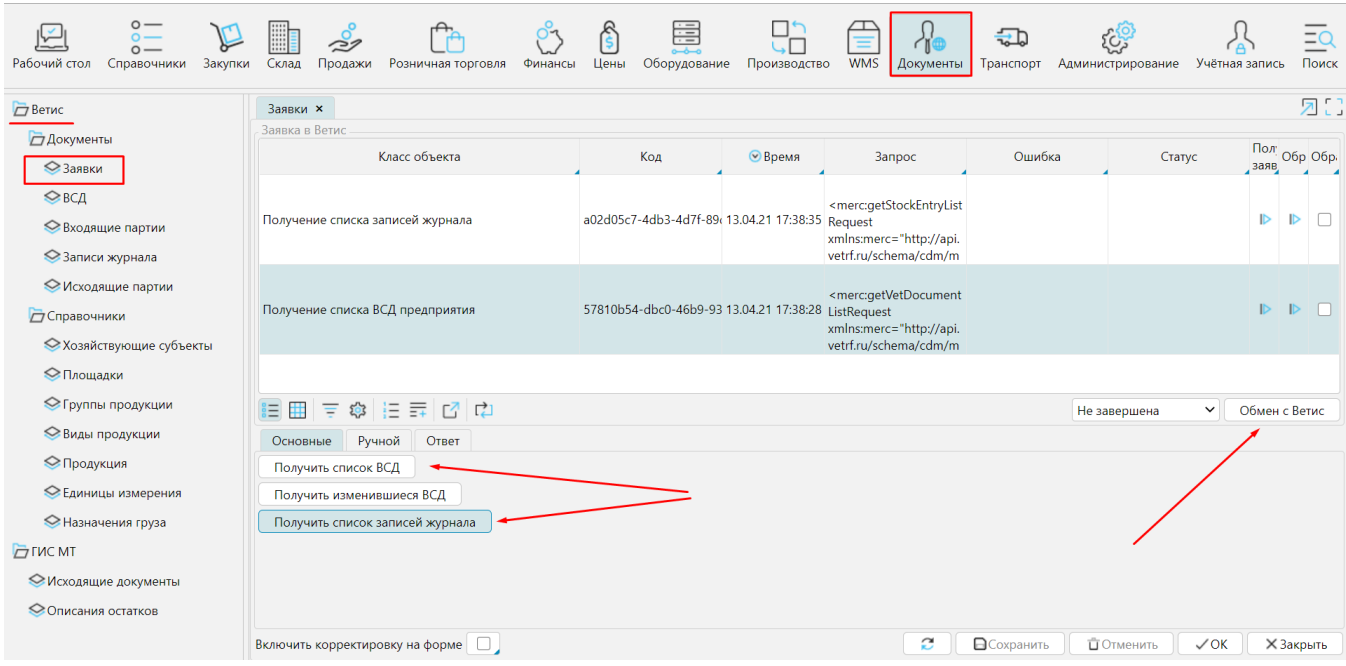

Полученные данные будут отражены на формах **Документы** - **Ветис** - **ВСД** и **Документы** - **Ветис** - **Записи журнала.**

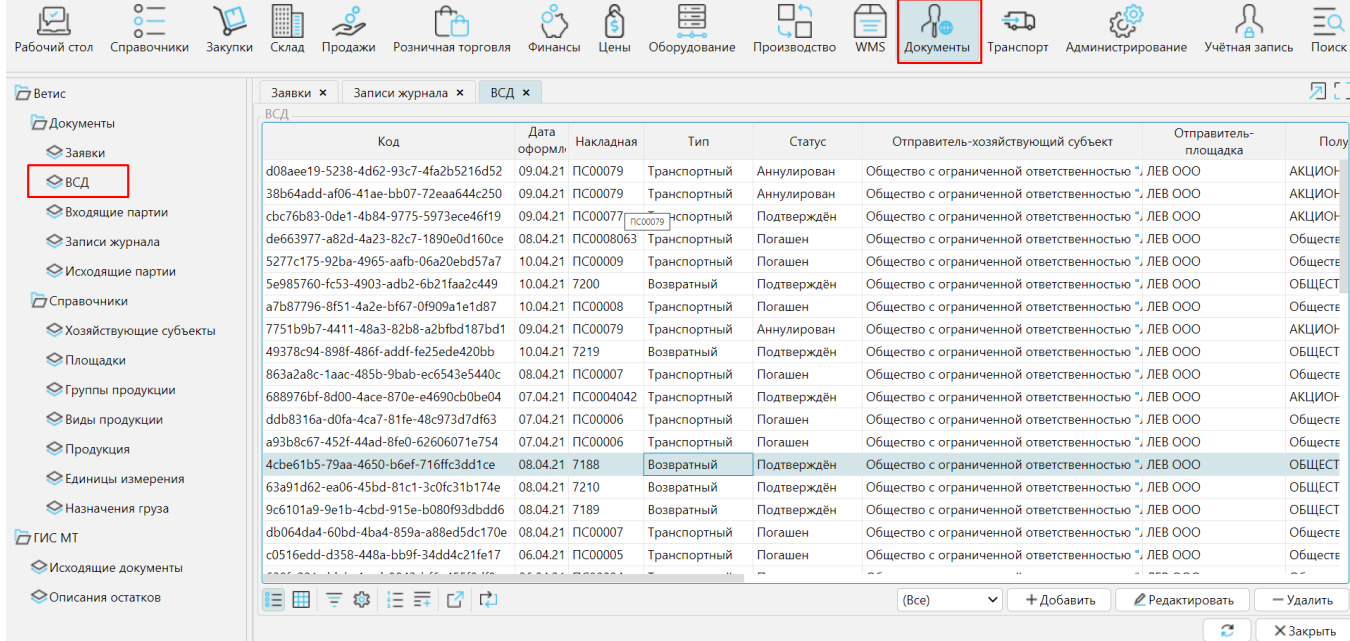

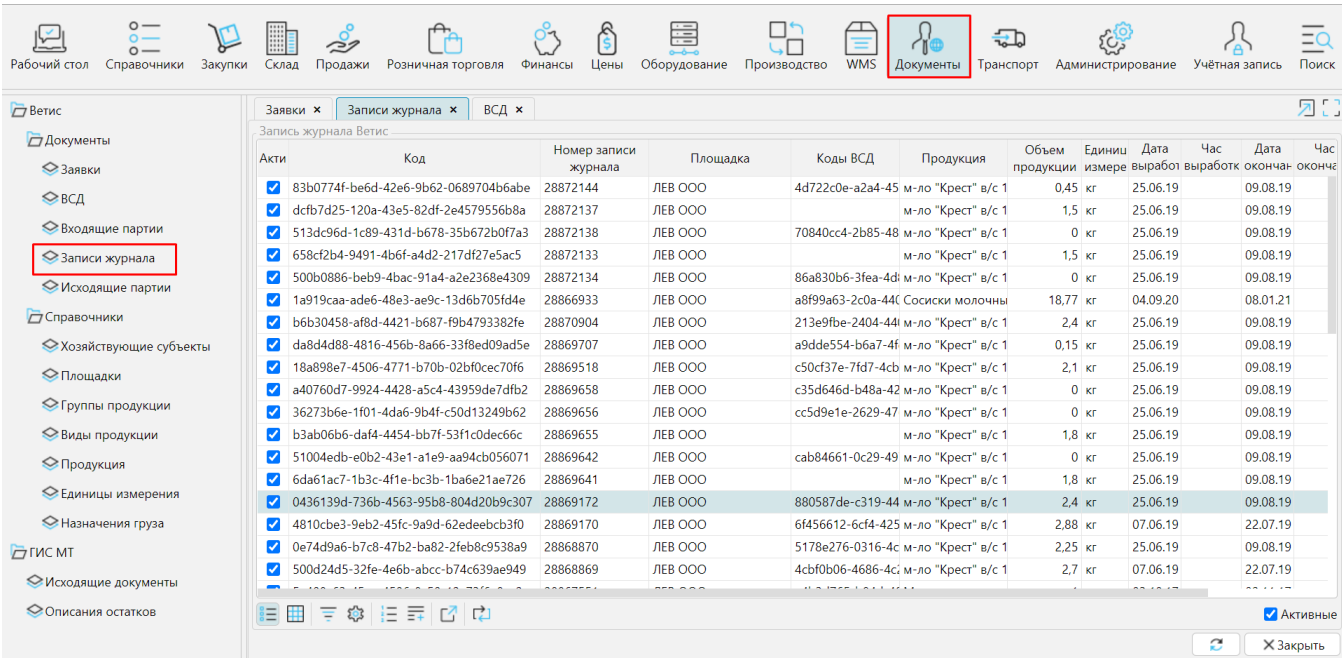

Также можно загрузить справочники **Продукция**, **Единицы измерения** и **Назначения груза**. Частично данные будут получены при загрузке ВСД.

Чтобы звгрузить справочники, необходимо перейти на соответствующую форму в модуле **Документы** и нажать **Загрузить данные**.

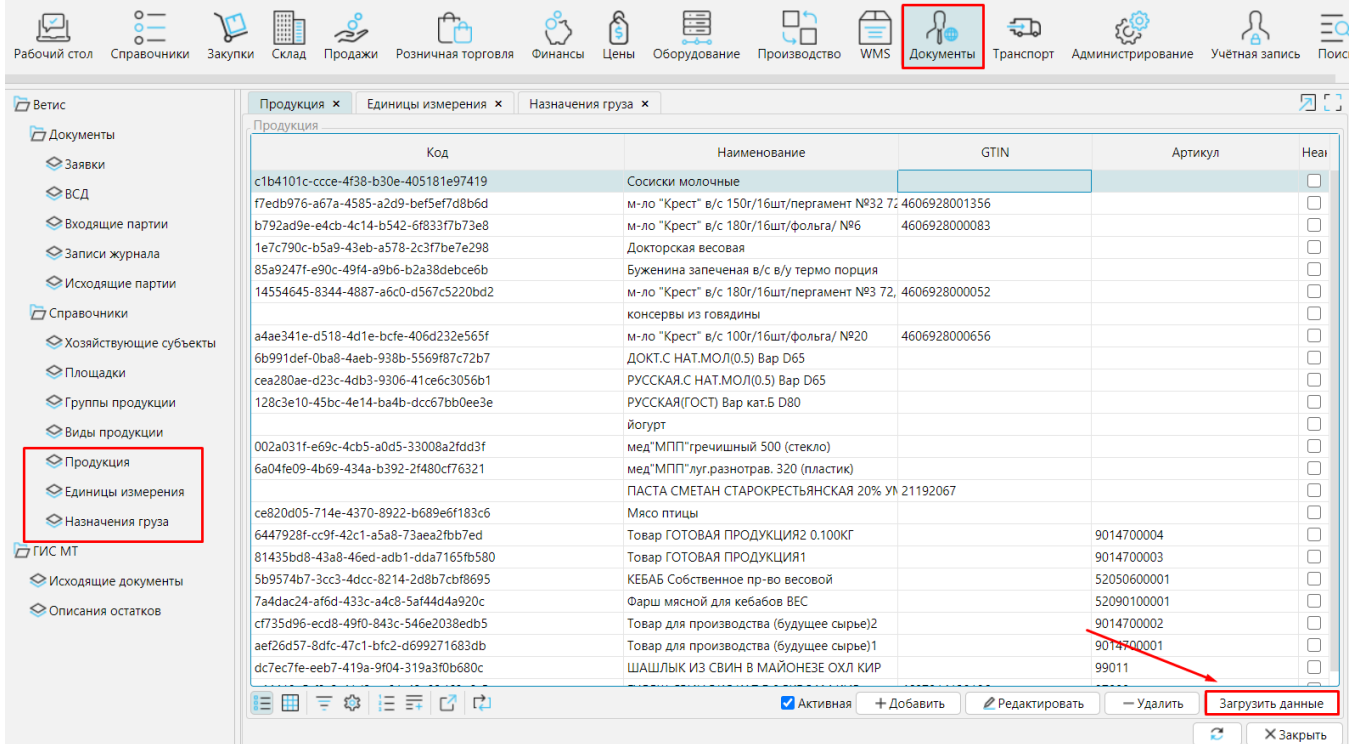

При загрузке ВСД прогрузяться также GUID внешних ХС и идентификаторы продукции.

На форме Документы - Ветис - Хозяйствующие субъекты необходимо загрузить данные (наименование, ИНН, площадки) внешних ХС [аналогично загрузке](#page-1-0)  [информации о собственном ХС](#page-1-0).

Далее необходимо привязать ХС к соответствующим организациям в справочнике [организаций](http://documentation.luxsoft.by/pages/viewpage.action?pageId=24444994), включая привязку собственных ХС к компаниям, а площадки привязать к [складам и](http://documentation.luxsoft.by/pages/viewpage.action?pageId=24445143)ли [отделам магазинов.](http://documentation.luxsoft.by/pages/viewpage.action?pageId=24445145)

**Привязка организаций**: открыть на редактирование организацию в **Справочники**-**Организации** и указать GUID ХС в поле **Код**. Наименование заполнится автоматически.

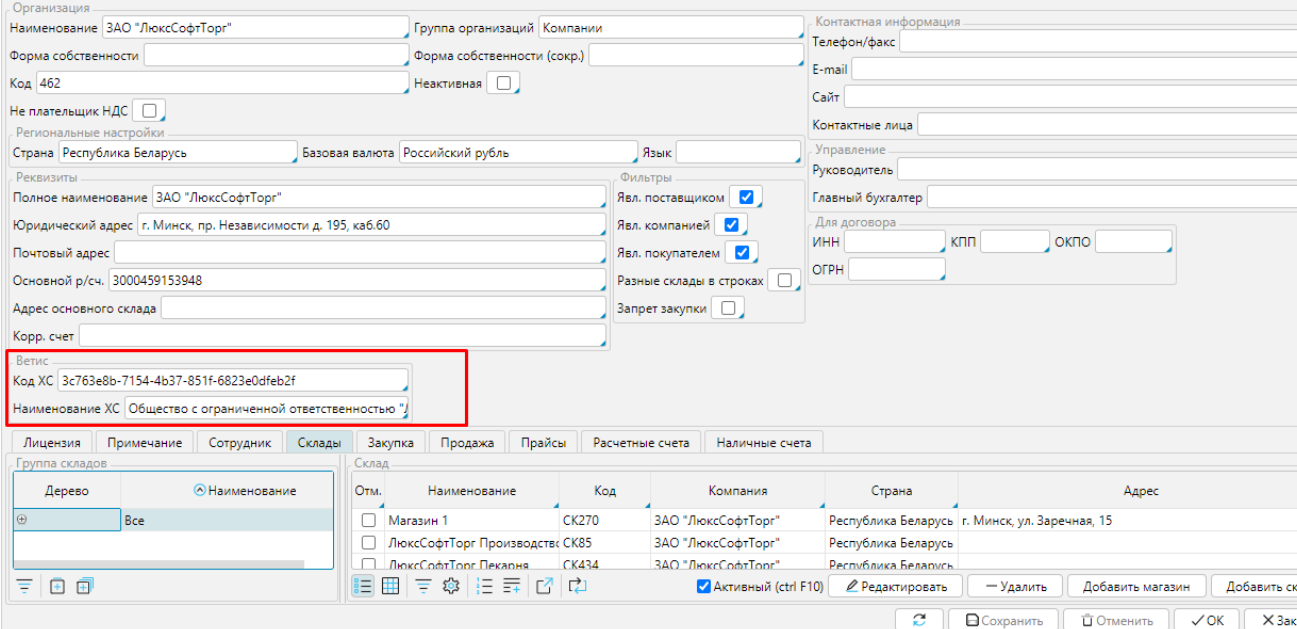

**Привязка склада/отдела магазина** производится аналогично. Поднимается на редактирование карточка склада или отдела магагазина (из карточки организации или **Склад** - **Справочники** - **Склады** или **Розничная торговля**- **Справочники** - **Магазины**) и в поле **Код площадки**  указывается GUID площадки.

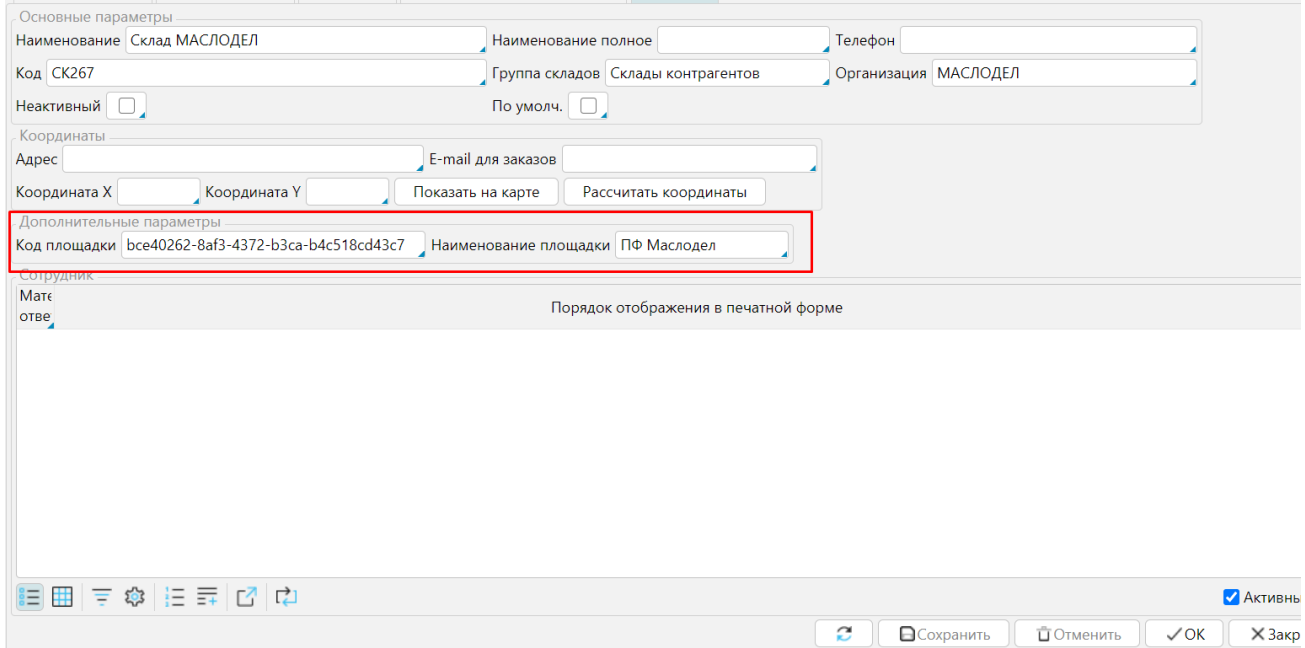

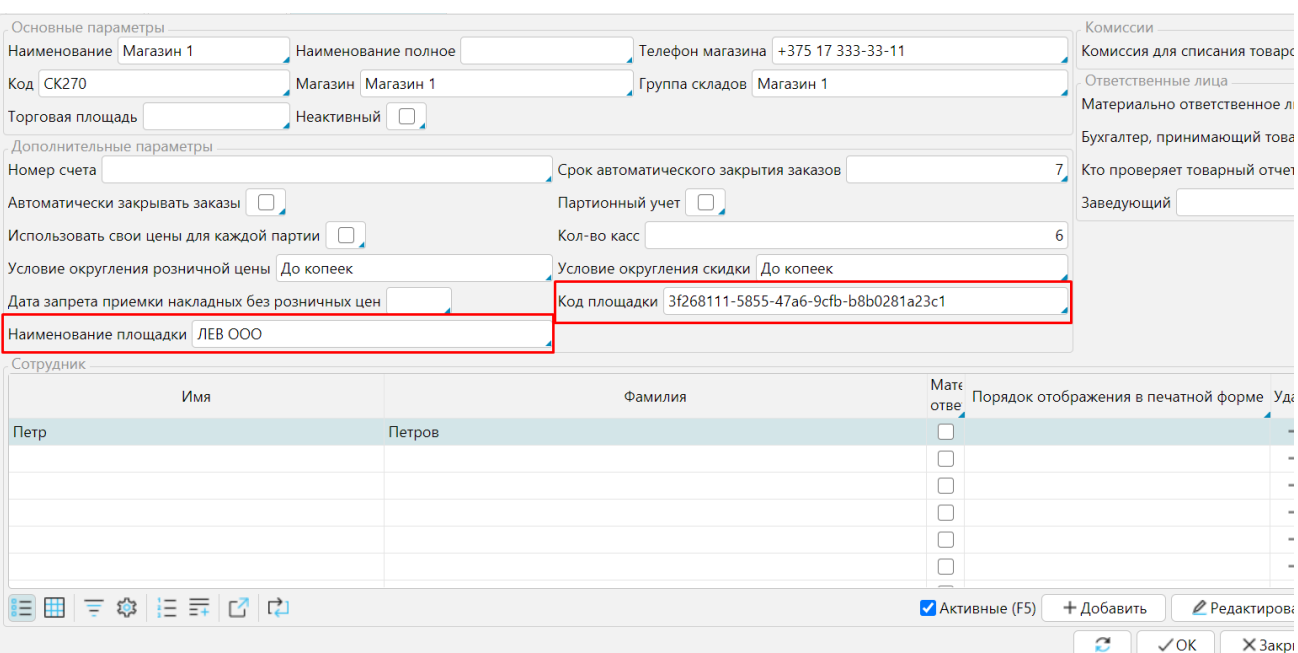

**Привязка товаров**: привязка между товаром в lsFusion и продукцией Ветис создается автоматически по GTIN. Если привязка не создалась по каким-либо причинам, то ее можно создать вручную. В [карточке товара](http://documentation.luxsoft.by/pages/viewpage.action?pageId=24445167) (**Справочники** - **Товары**) указать соответствующий продукт в поле **Продукция (Ветис)**.

![](_page_6_Picture_18.jpeg)